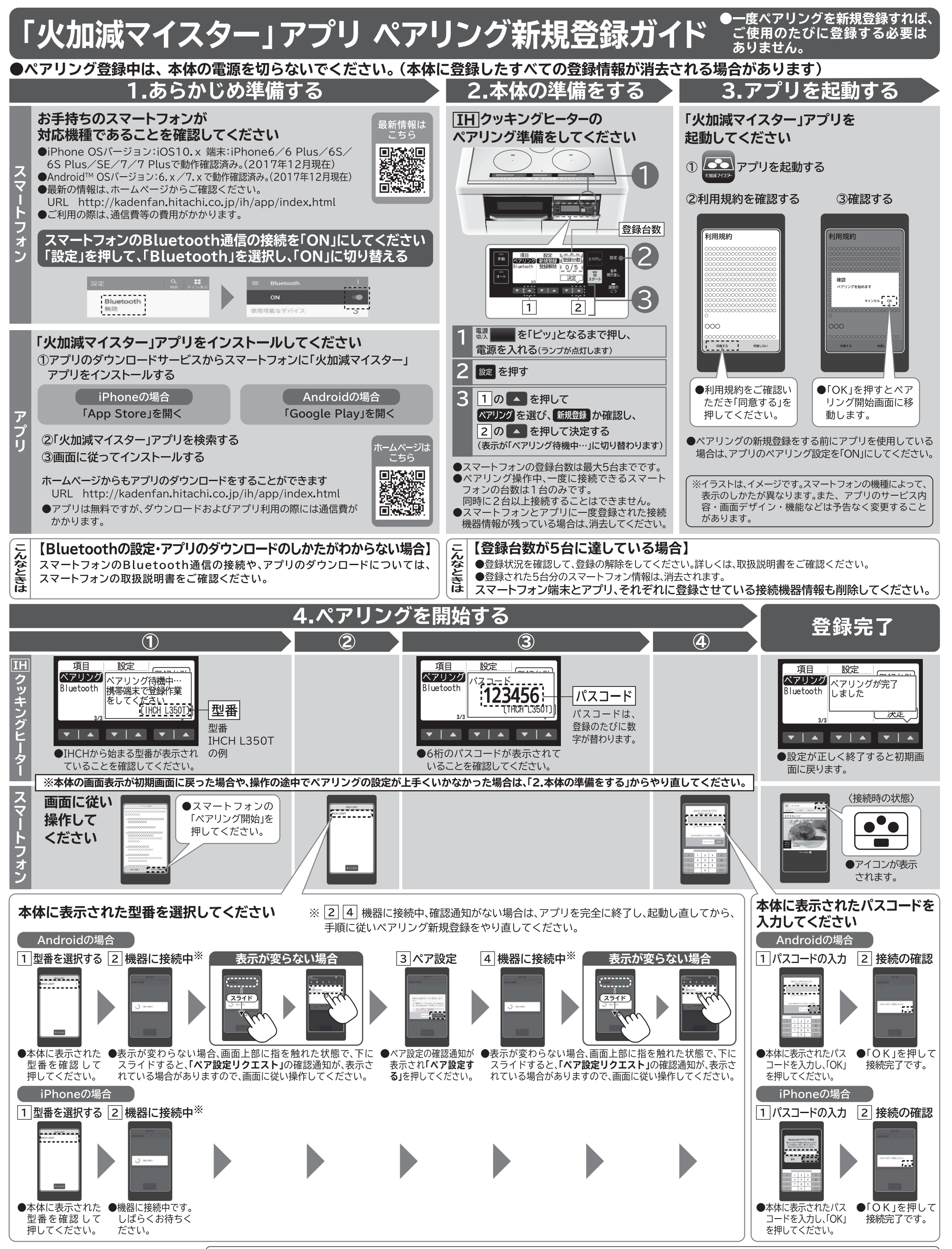

| ※イラストは、イメージです。スマートフォンの機種によって、表示のしかたが異なります。また、アプリのサービス内容・画面デザイン・機能などは予告なく変更することがあります。

## ペアリングに失敗したとき

●お手持ちのスマートフォンが対応機種であることを確認してください。 ●本体から離れて使用している場合は、本体のそばで使用してください。 ●スマートフォンが他の機器と接続されていないか確認してください。 ●アプリを完全に終了し、起動し直してから、手順に従いペアリング新規登録をやり直してください。 ●アプリの「設定」「ペアリング」を確認して、「接続機器情報」が残っている場合は、削除してください。

- ●スマートフォン端末の「設定」「Bluetooth」を確認して、[IH]クッキングヒーターとのペアリング情報 がある場合は、削除してください。
- ●下記の機器などから電波影響を受け、本製品とスマートフォンとの通信が一時的にできなくなることがあります。 ·無線LAN機器(無線WEBカメラ、パソコン機器など) ・加熱中の電子レンジ
	- ・デジタルコードレス電話 ・その他のBluetooth機器

※イラストは、イメージです。スマートフォンの機種によって、表示のしかたが異なります。また、アプリのサービス内容・画面デザイン・機能などは予告なく変更することがあります。

**お困りのときは**(操作がわからないときに確認をしてください)

## **初期画面の見かた**

## **●ペアリングの新規登録をする前に アプリを使用している場合で、「ペア リング」の設定画面が表示されない (初期画面が表示される場合)**

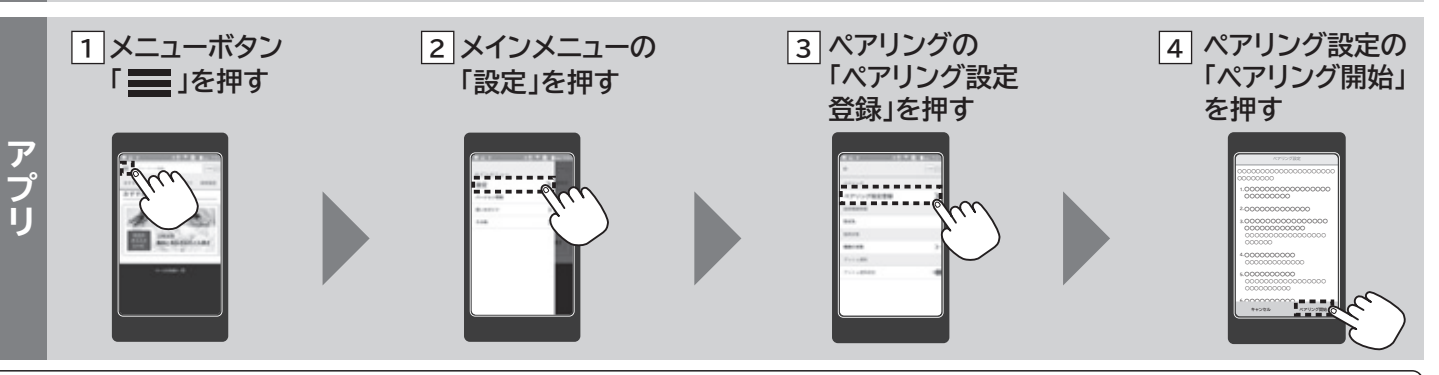

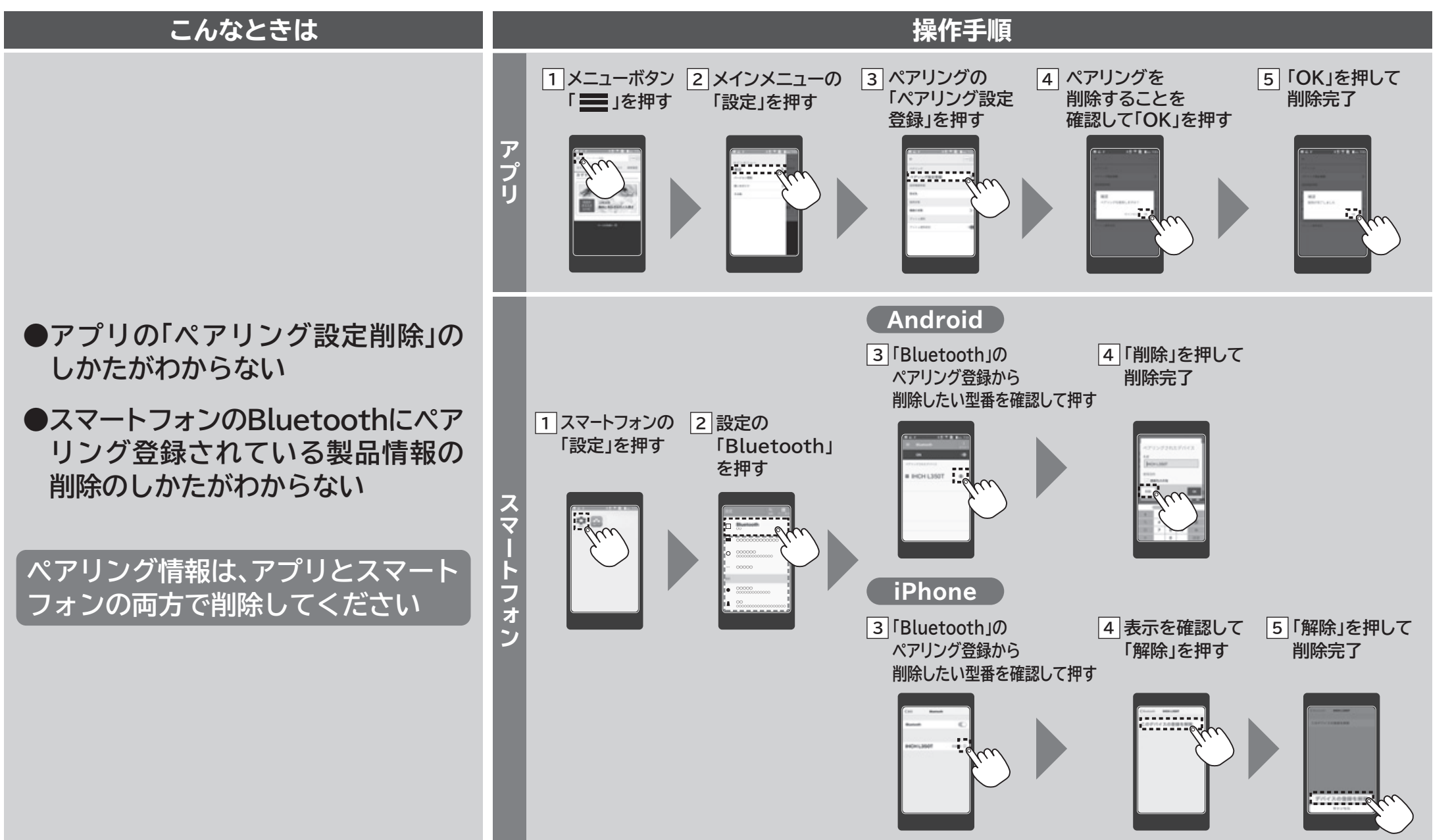

※イラストは、イメージです。スマートフォンの機種によって、表示のしかたが異なります。また、アプリのサービス内容・画面デザイン・機能などは予告なく変更することがあります。

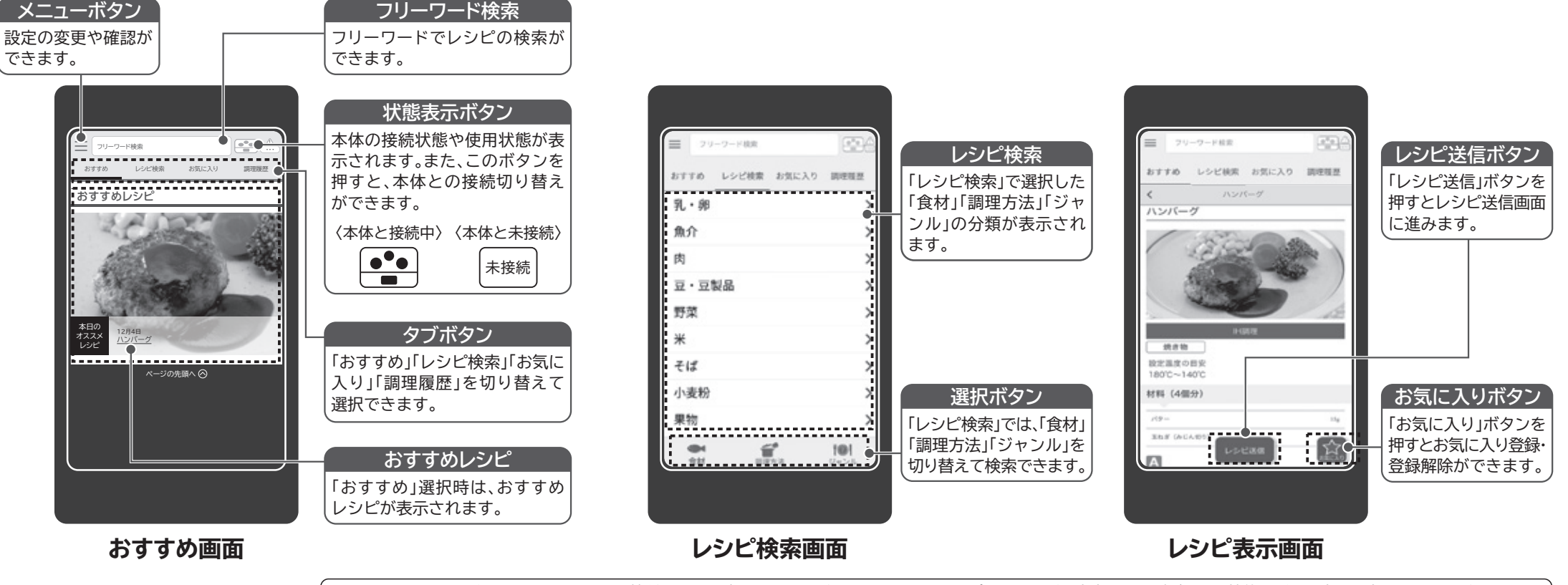

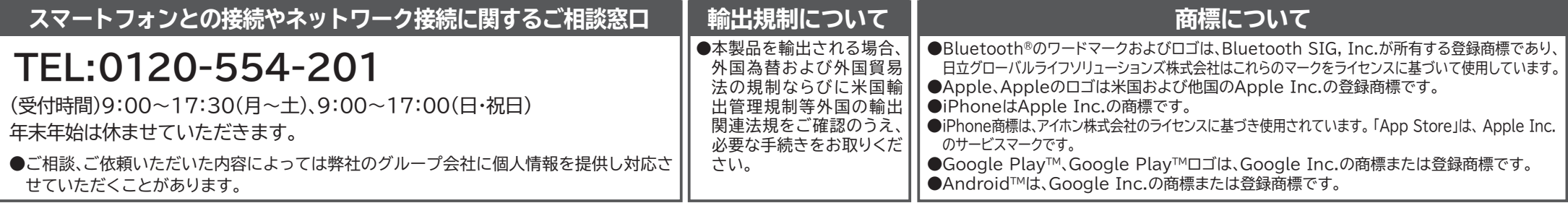